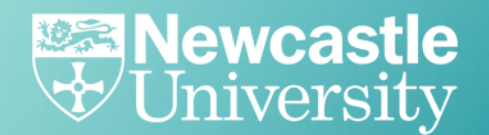

# **Student Employment on Campus**

How to register for work via S3P guide

**From Newcastle. For the world.**

## **1. How to check if you have a worker record**

- 1. Visit the Student Self Service portal and check if you have an employee record
- Click the 'Careers' tab
- *The student in this example already has an employee record as an employee number is showing (see below).*
- *This student can be assigned work through the 'Manage Student Work' app if a right to work check has been completed.*

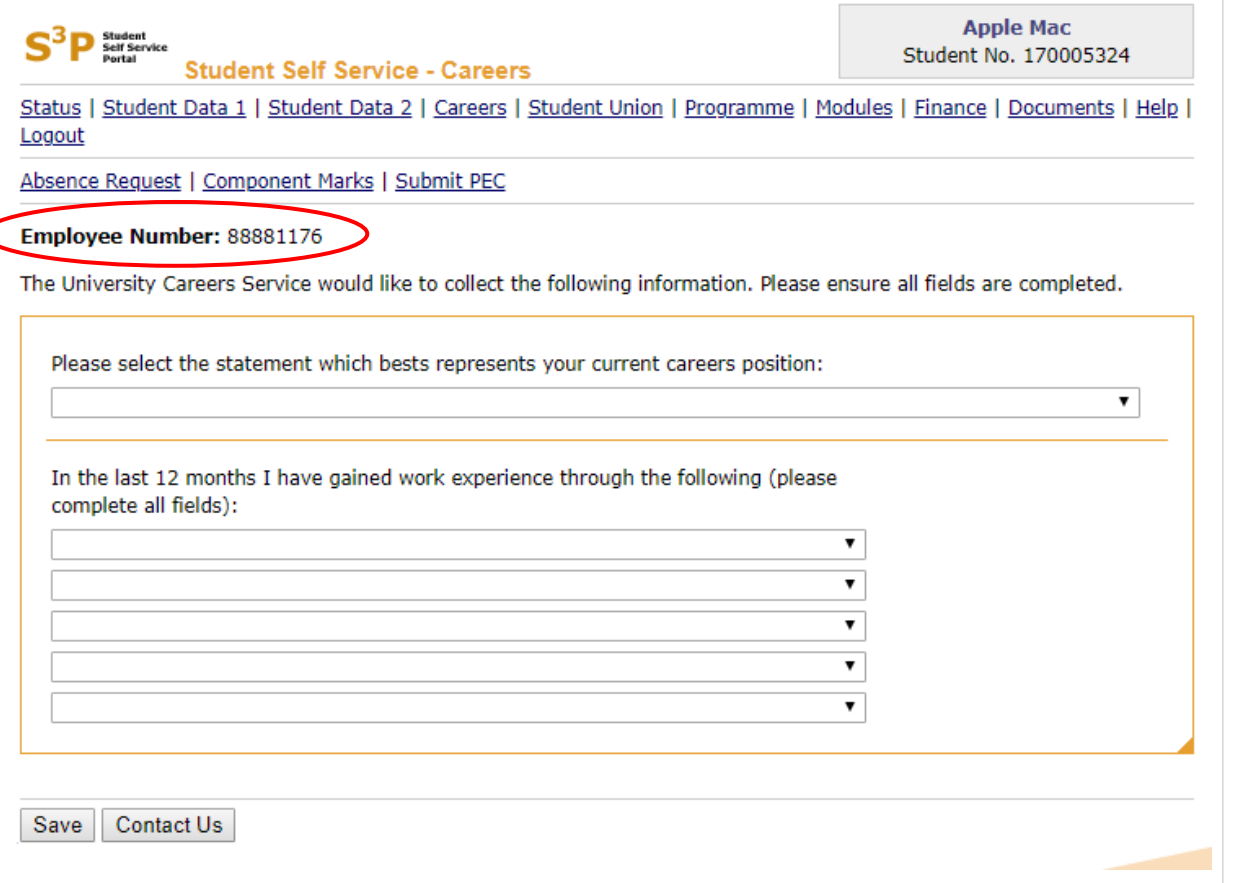

- *The student in this example does not have an employee record, as there is no employee number showing. In this instance the student should click the link at the bottom of the page to fill in the form to start the process*
- *The following pages shows the screens that have to be completed*

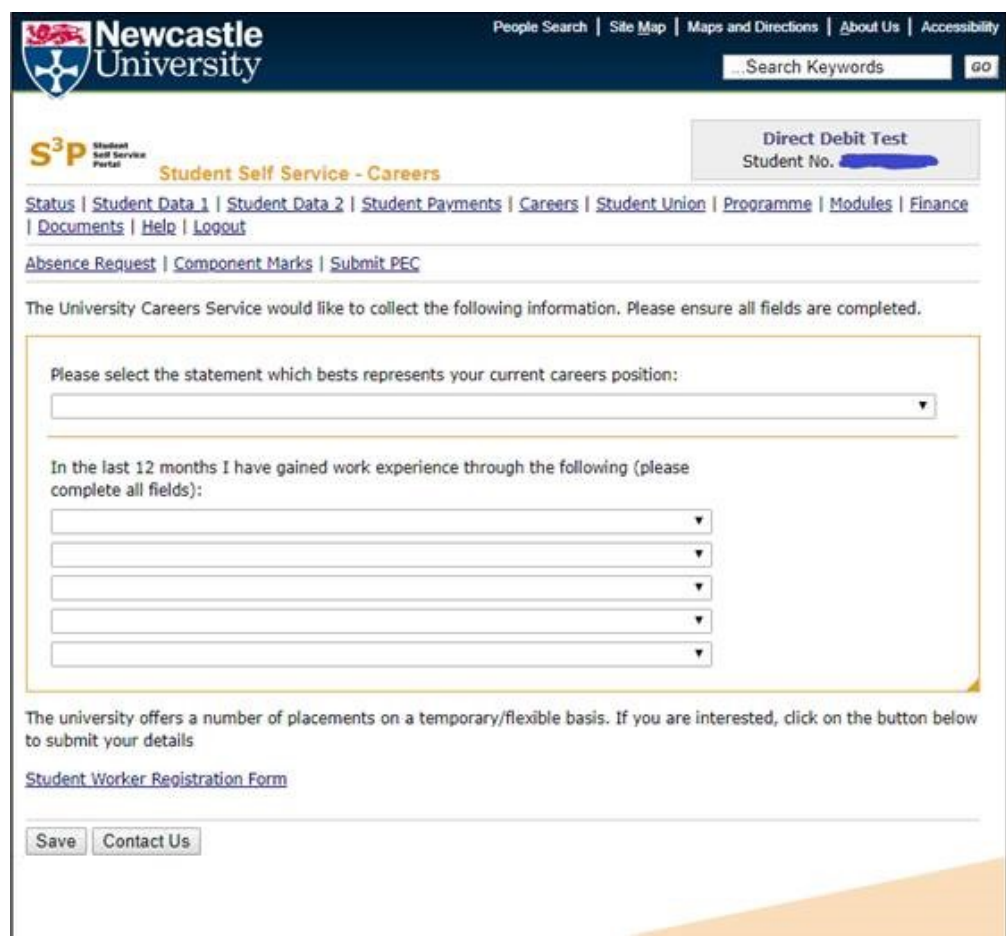

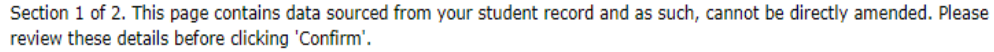

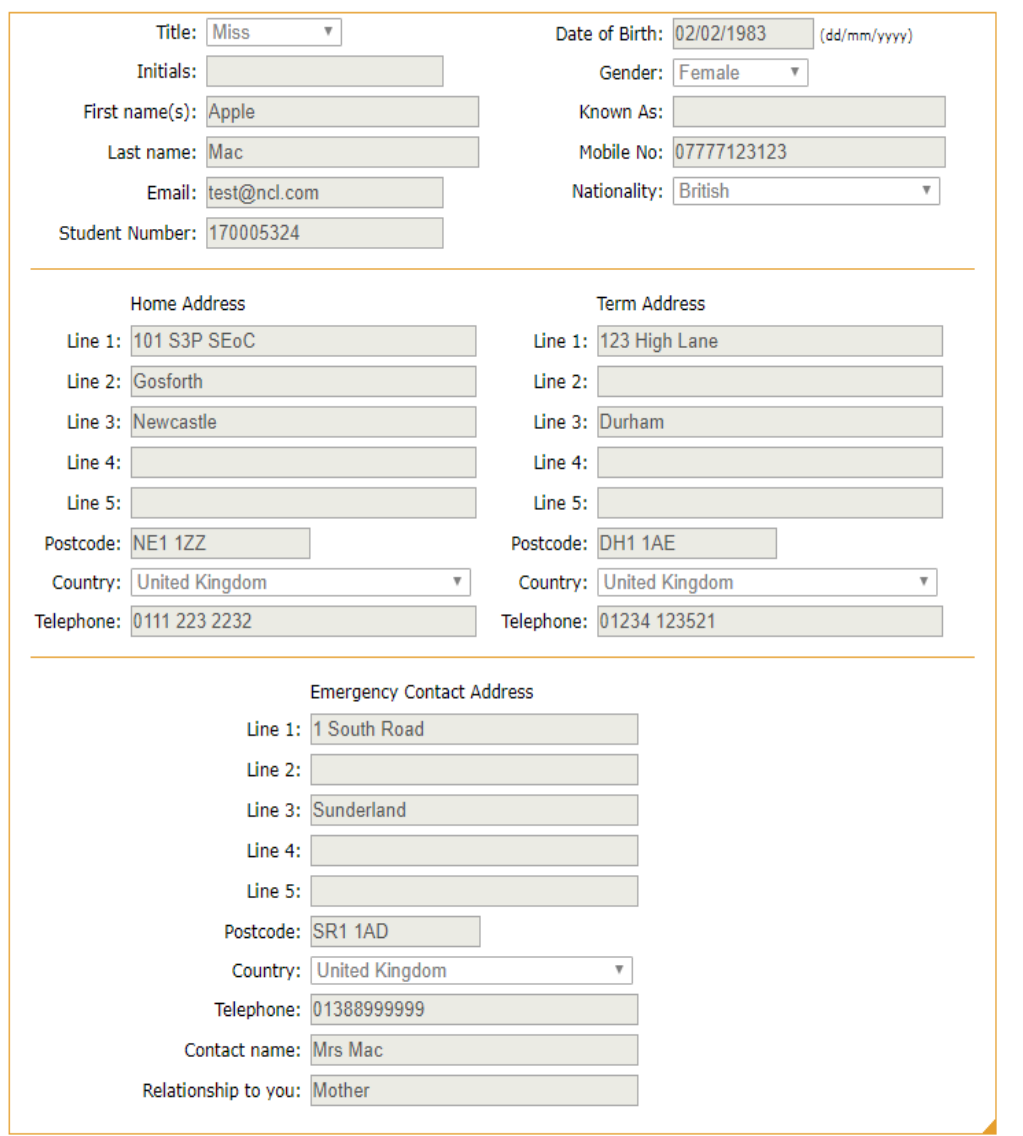

Click on the 'Confirm' button if these details are correct to continue with the registration form. If any details on this page are incorrect, this can be updated on the 'Student Data 1' page on S3P.

Section 2 of 2. This page contains fields which we require you to complete so we can create an employee record. Providing incorrect information could result in delays in any payments.

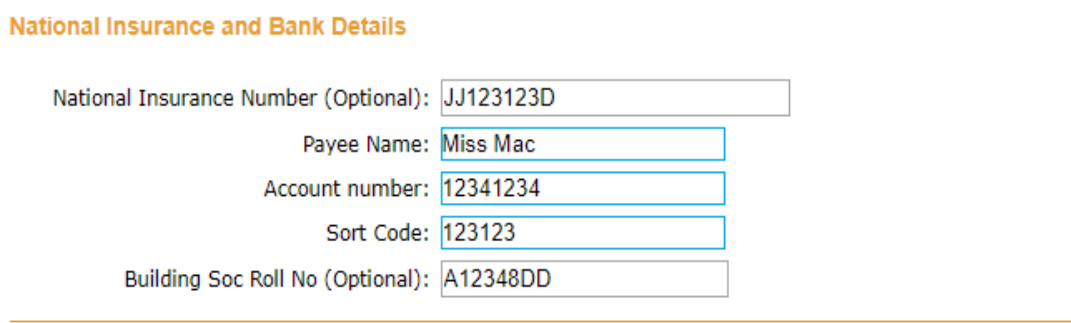

#### **Tax Declaration**

This section must be completed even if a P45 can be provided.

#### Your present circumstances

Read all the following statements carefully and select the relevent option which applies to you from the dropdown box below.

Option A: This is my first job since last 6 April and I have not been receiving taxable Jobseeker's Allowance, Employment and Support Allowance or taxable Incapacity Benefit or a state or occupational pension. Option B: This is now my only job, but since last 6 April I have had another job, or have received taxable Jobseeker's Allowance, Employment and Support Allowance or taxable Incapacity Benefit. I do not receive a state or occupational pension.

Option C: I have another job or receive a state or occupational pension.

Option A / Option B / Option C: Option A ▼

If you have a P45 from a previous employer, please forward to Payroll, Level 4, Kings Gate.

#### Student Loans (advance in the UK)

I have a student loan and have left a course of UK Higher Education before last 6 April and received my first UK Student Loan instalment and have not fully repaid my Student Loan. Select the one that applies to you if applicable.

 $\pmb{\mathrm{v}}$ 

Not Applicable / Student Loan Type 1 /

Student Loan Type 2 / Both / Post Student Loan Type 1 only Graduate Loan:

### **Right to Work information**

Under the Immigration, Asylum and Nationality Act 2006 we are obliged to check your eligibility to work in the UK, at least one day in advance of the commencement of any employment.

As you have highlighted your interest in completing future employment whilst studying at the University, it is your responsibility to have the relevant 'Right to Work' check undertaken appropriately (Note: this check is separate to your Right to Study check).

If at any point during your study you have a change in circumstances effecting your visa, you must advise the student office and a further 'Right to Work' will be necessary prior to starting any work assignments.

You will receive details on where and when to complete your Right to Work checks via email to the personal email address provided on this form.

By clicking on the 'Confirm' button, I am confirming that I have read, understood and agree to the Terms and Conditions as set out in the Casual Worker Agreement. I also agree that I can only work and expect to receive payment for bookings that are processed via the Student Employment on Campus (SEoC) applications.

Confirm **Back** 

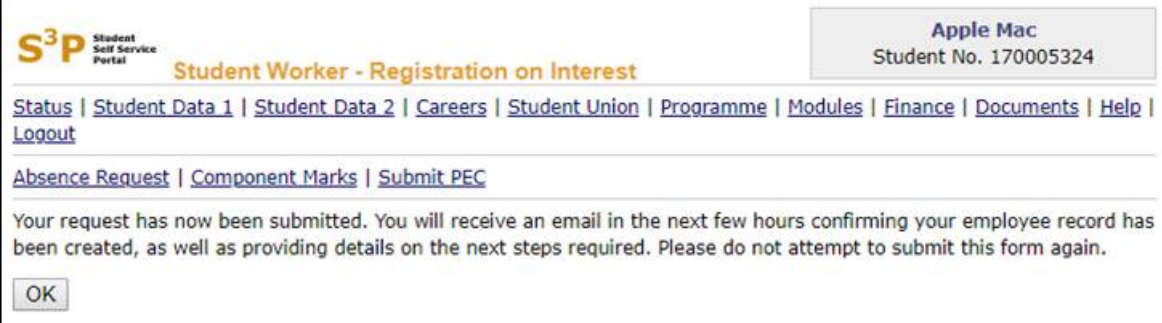

Once you have completed the registration process you will receive an email directing you to the SEOC webpage for guidance on how to schedule a Right to Work check.